# $D 0 2 0 1 1$

## **How to Add Tags to a Wiki**

How to Add Tags to a Wiki

Written By: Dozuki System

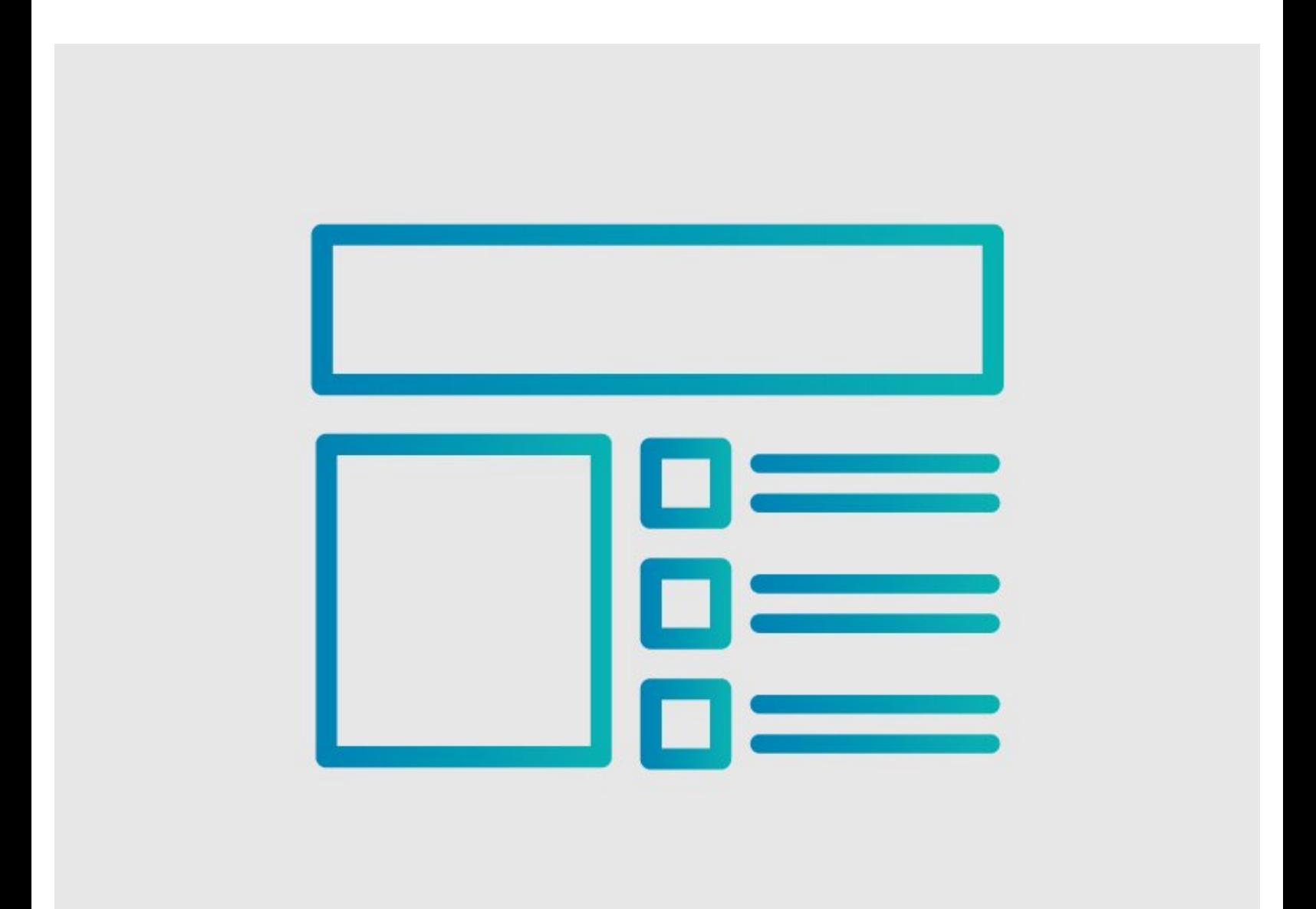

## **INTRODUCTION Purpose**

This guide demonstrates how to add tags to a wiki.

## **Overview**

Tags increase search popularity by including extra words that many would think of in relation to a specific wiki.

### **Step 1 — How to Add Tags to a Wiki**

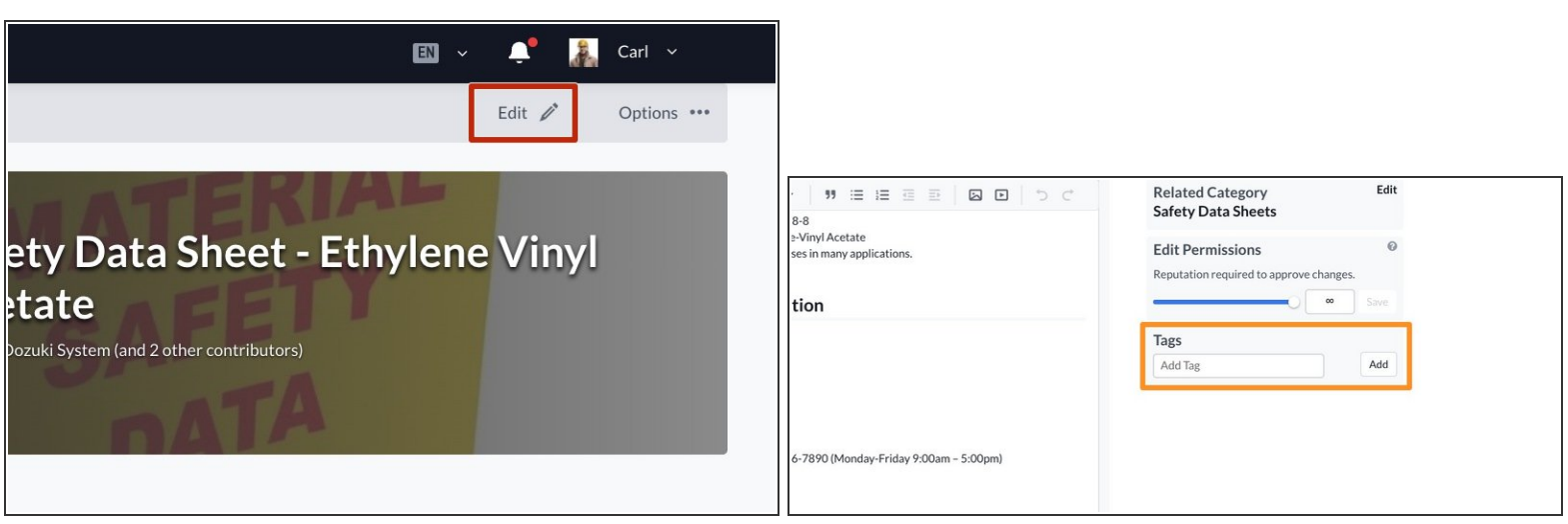

- Open the wiki that needs tags.
- Click on the **Edit** button in upper-right of the page, under the site header.
- **Scroll down to the Tags** section, in the lower-right of the page.

### **Step 2**

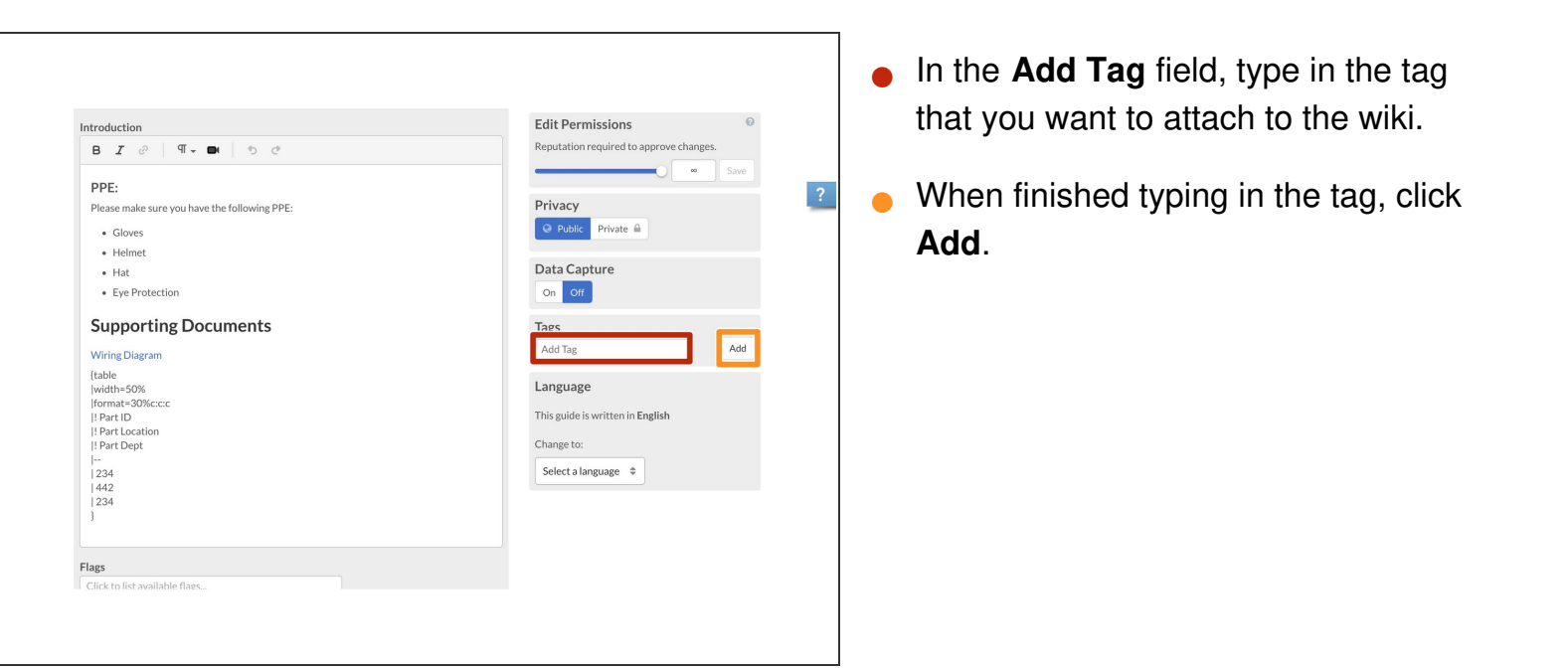

### **Step 3**

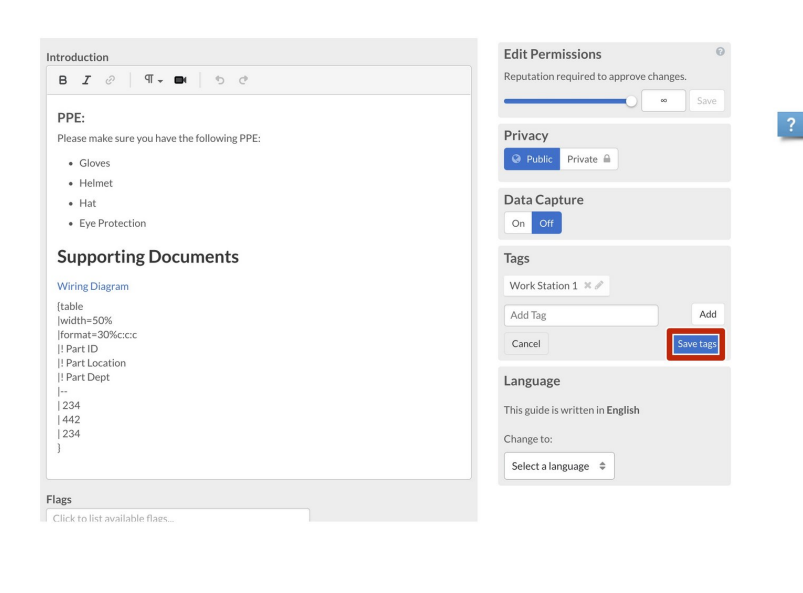

- At this point, you can add another tag, delete the tag you created, or edit the tag you created.  $\bullet$
- When you have finished editing the tags, click on the **Save Tags** button.  $\bullet$